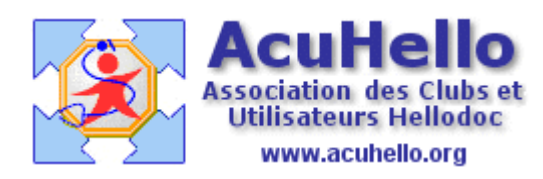

22 Août 2006

## **Les Notes ou post-it**

Les « notes » sont accessibles à partir de l'onglet « Notes ». Un clic sur l'icône « ajout », un double clic sur « nouvelle note » crée une note « sans titre » à la date et heure du jour.

Un clic droit sur cette nouvelle icône permet de lui donner un nom par « renommer », et de lui attribuer une « visibilité » :

= Une note d'importance haute pourra s'ouvrir à chaque ouverture de Hellodoc.

= Une note importante pourra s'ouvrir à chaque ouverture du dossier concerné.

= Une note peut s'ouvrir automatiquement à l'ouverture de la page des notes.

= Enfin, une note peut s'ouvrir uniquement à la demande spécifique.

**Attention** : ne pas mettre trop de notes qui s'ouvrent toutes seules dans un même dossier……cela devient pénible.

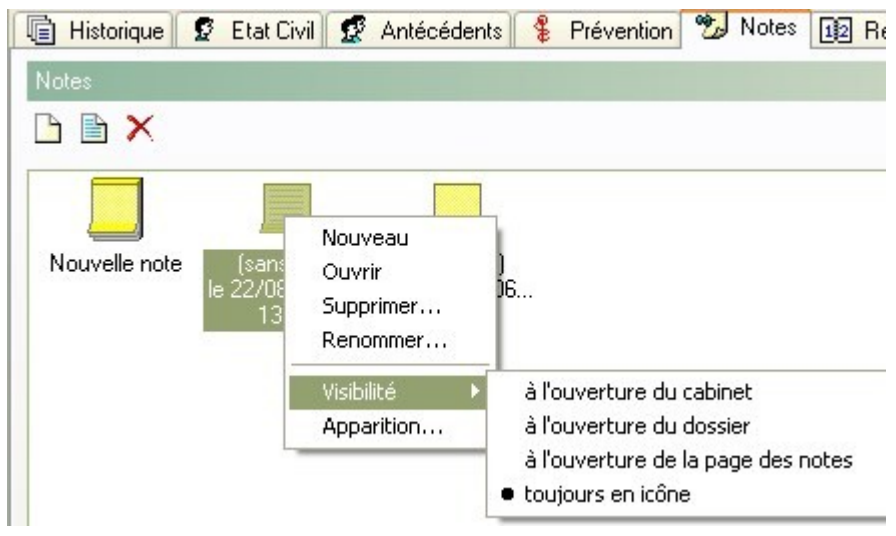

Un clic sur « apparition » permet de choisir la date à partir de laquelle la note va s'ouvrir ou devenir visible dans le résumé de dossier ou « sommaire » sur la gauche.

Il est paramétré sur le 01/01/1900 pour s'ouvrir dès le jour de création (entre autres dans le « sommaire » au niveau « notes » (cf image infra)……à vous de modifier ensuite.

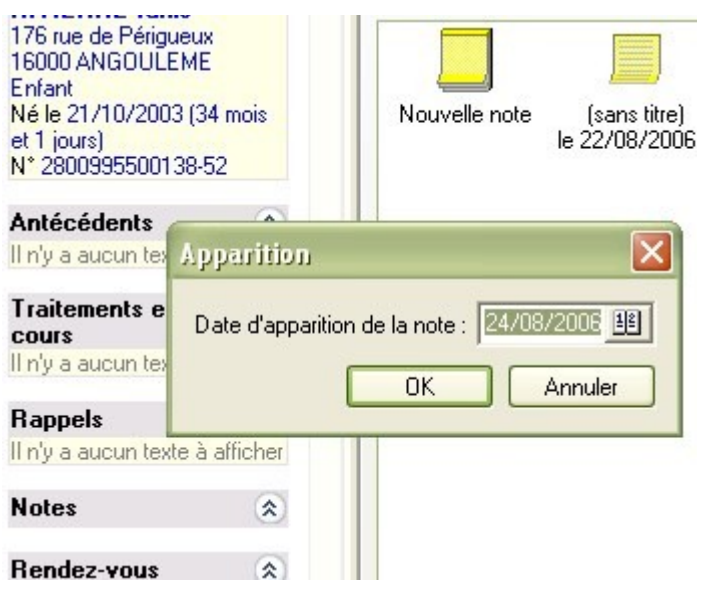

La note étant ouverte, un clic « droit » sur la bande noire du haut ou sur la bande inférieure ouvrira un menu ………à vous de jouer avec les possibilités d'écriture et de couleurs, de copier-coller, d'impression………

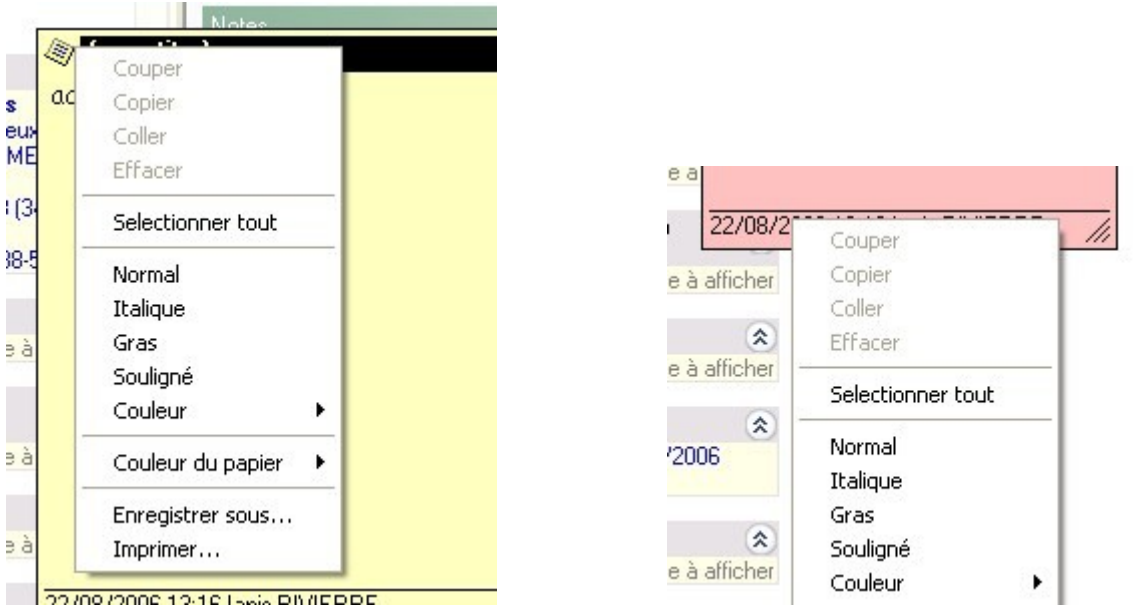

Un clic « gauche » sur le petit losange de l'angle supérieur gauche ouvre un menu réduit.

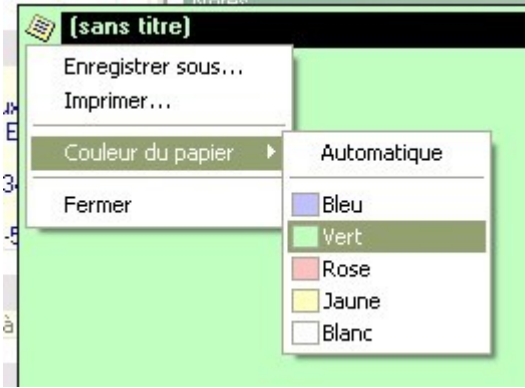

Un double clic sur la bande noire du haut est à éviter : cela ouvre la note à la taille de l'écran, et pour les plus malhabiles, il y aura difficulté à en réduire la taille……..sauf à supprimer la note.

## **Comment générer un post-it automatiquement ?**

Le module de prévention permet de générer de telles notes automatiquement : il suffit de cliquer sur la case « générer un post\_it », une fois la case rappel cochée.

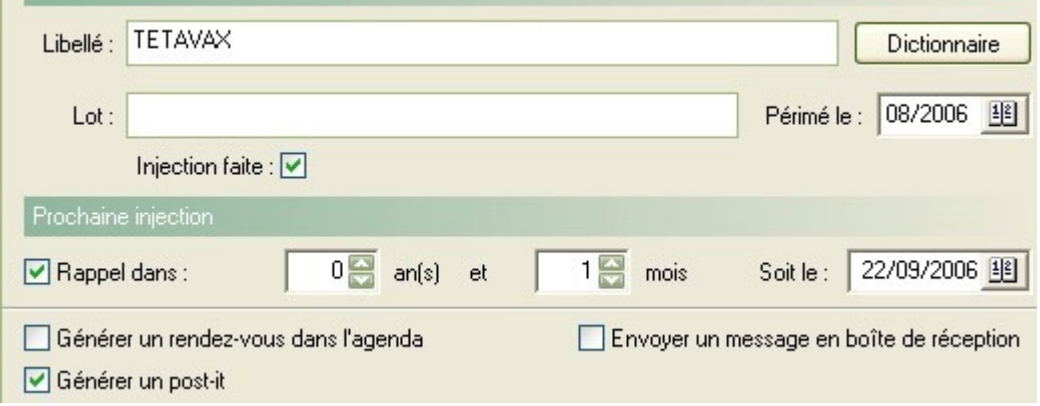

Spontanément est généré une note explicite, qui apparaîtra dans le dossier patient à partir du 22.09.2006 (dans le cas présent)

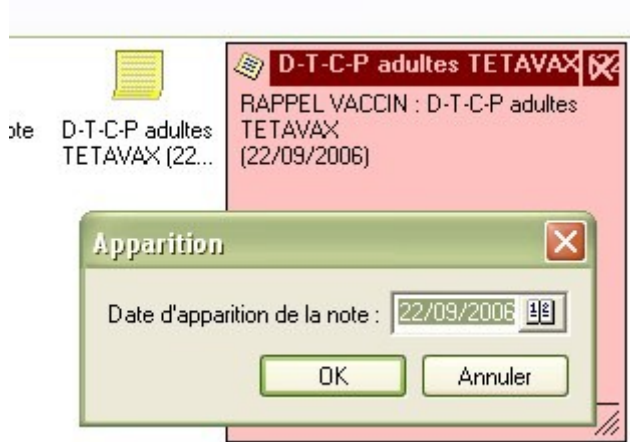

Et cela, à l'ouverture du dossier du patient……..

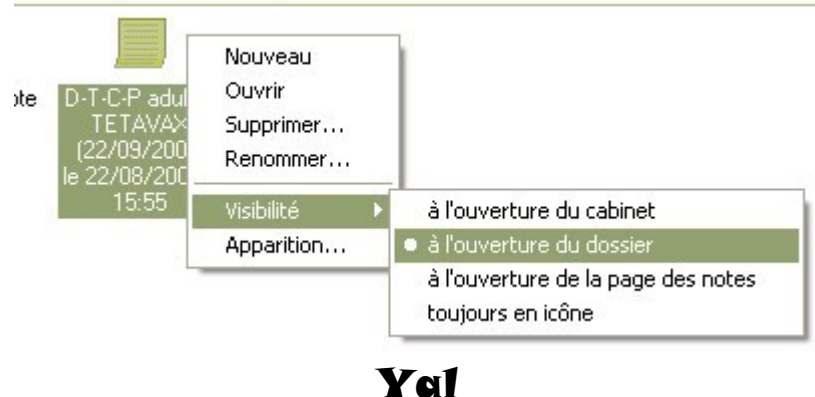